# **Table of Contents**

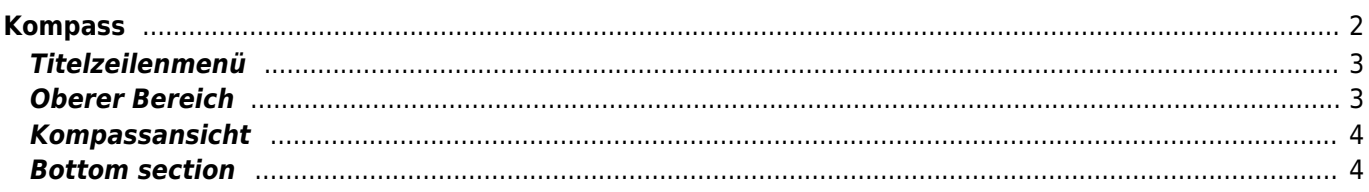

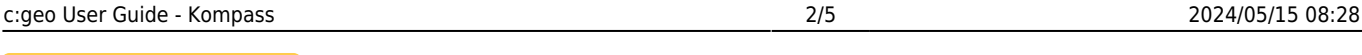

**Fix Me! Diese Seite wurde noch nicht vollständig übersetzt. Bitte helfen Sie bei der**

**Übersetzung.** (diesen Absatz entfernen, wenn die Übersetzung abgeschlossen wurde)

# <span id="page-1-0"></span>**Kompass**

Der Kompass ist eine in c:geo eingebaute Navigationsmethode in c:geo. Du kannst den Kompass von der [Cachedetail-Seite](https://cgeo.droescher.eu/de/cachedetails) sowohl für den Cache selber aber auch für jeden [Wegpunkt](https://cgeo.droescher.eu/de/cachedetails#waypoint_tab) eines Caches.

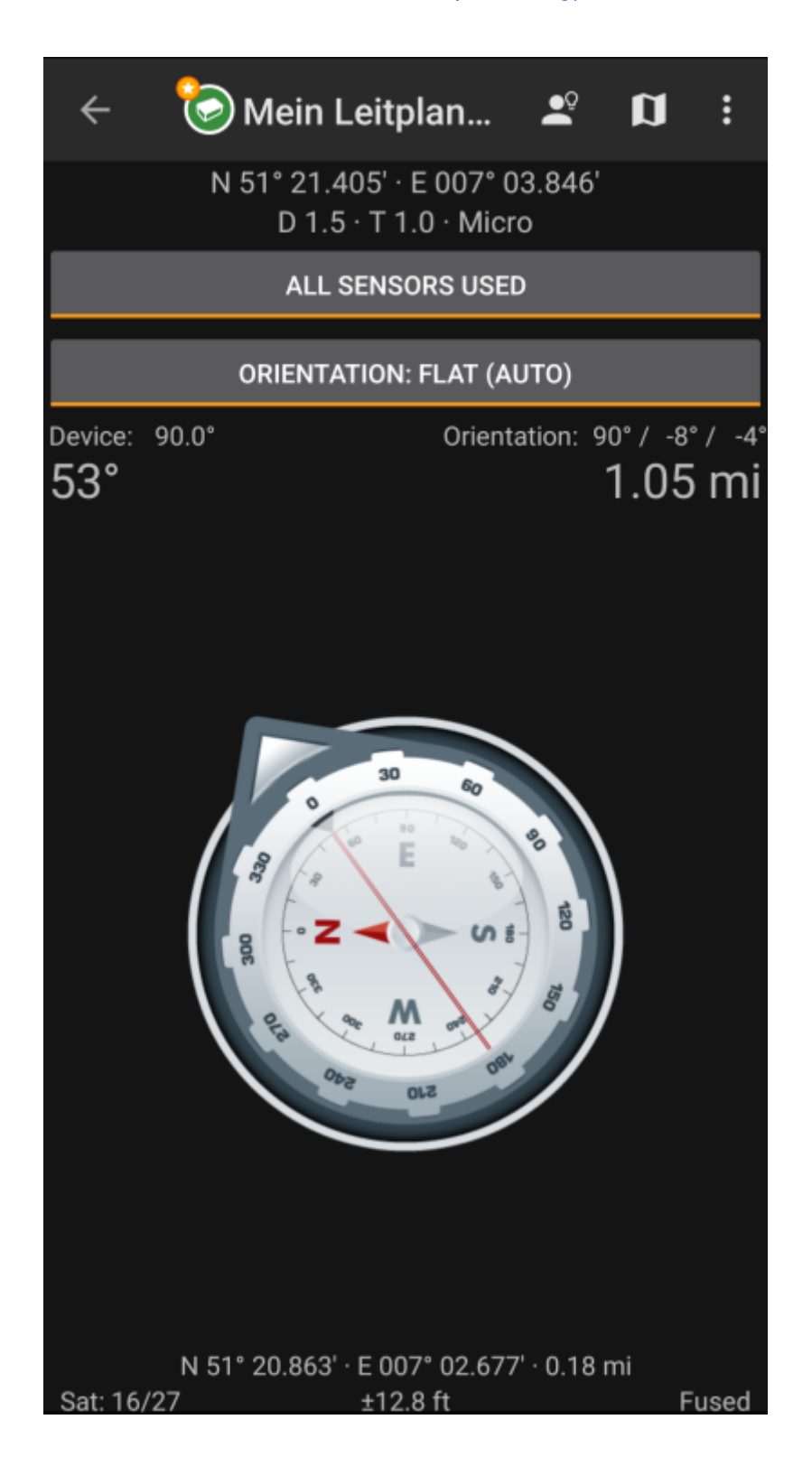

## <span id="page-2-0"></span>**Titelzeilenmenü**

Der obere Bereich des Kompass enthält weitere Funktionen, die entweder als Symbol in der Titelzeile oder im sogenannten Überlaufmenü. Alle verfügbaren Funktionen werden im Folgenden erklärt.

> Die Symbole in der Titelzeile und der Inhalt hinter dem Überlauf-Symbol werden dynamisch basierend auf deiner Geräteauflösung und Bildschirmausrichtung verteilt. Daher ist es möglich, dass auf deinem Gerät mehr oder weniger Einträge entweder als Symbol angezeigt oder hinter dem Menü-Symbol versteckt sind.

> Wenn ein Menüeintrag als Symbol angezeigt wird, kannst du lange auf das Symbol klicken um seine Funktion angezeigt zu bekommen.

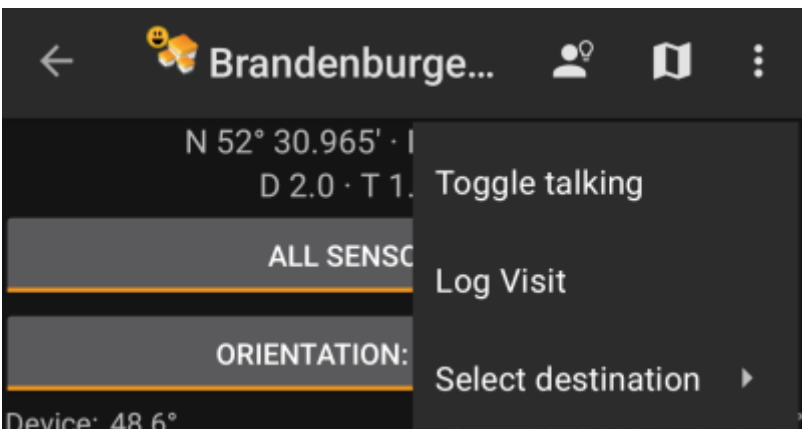

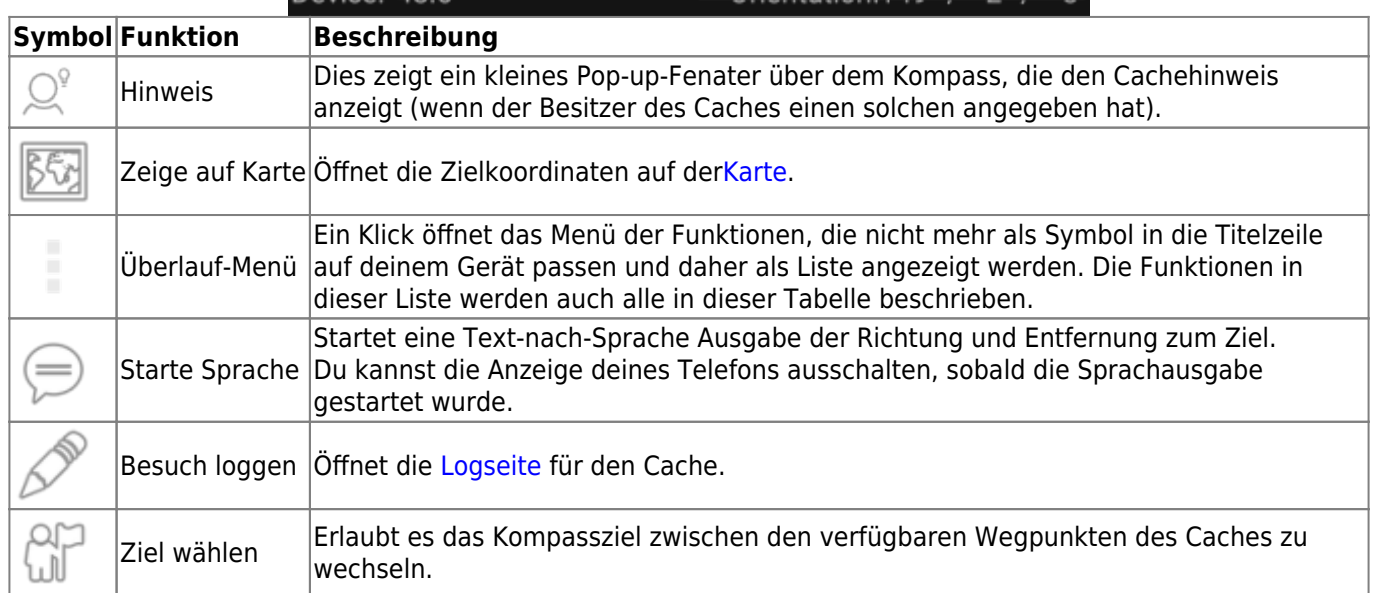

## <span id="page-2-1"></span>**Oberer Bereich**

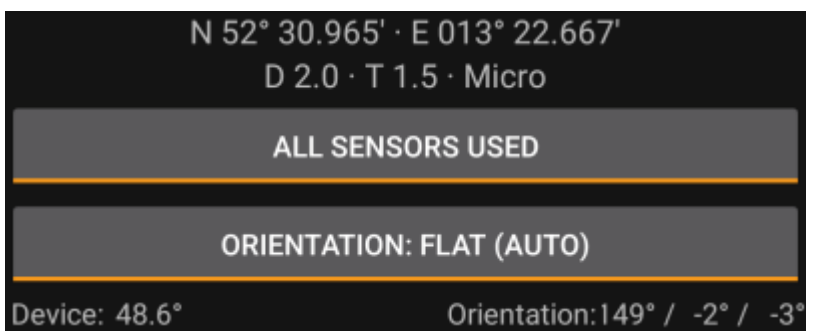

Der obere Bereich des Kompass zeigt die Zielkoordination, die D/T-Bewertung und die Größeninformation des Caches.

Die Schaltfläche darunter kann genutzt werden um zwischen GPS und Magnetkompass und Nur GPS zu wechseln. Durch das Abschalten des Magnetkompass wird stattdessen die Änderung in der GPS-Position zur Bestimmung der Bewegungsrichtung genutzt. Diese Funktion ist nicht so präzise wie der magnetische Kompass, kann aber nützlich sein, wenn du z.B. den sprechenden Kompass nutzen möchtest und dein Gerät dabei in der Hosentasche verwahren möchtest (nicht mehr in Bewegungsrichtung ausgerichtet).

### **Kompassansicht**

<span id="page-3-0"></span>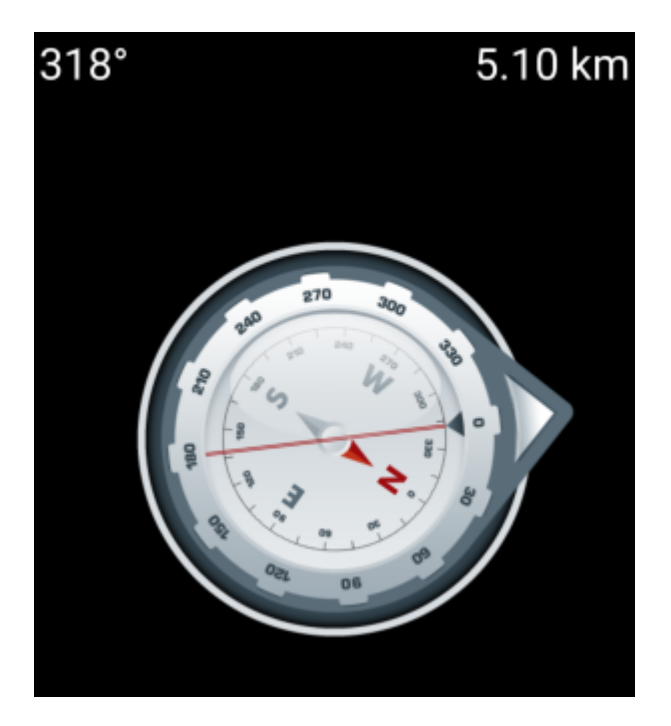

Die obere Zeile zeigt die Richtung gegenüber Norden und die Entfernung zu deinen Zielkoordinaten. Die Entfernung wird abhängig von den [Einstellungen](https://cgeo.droescher.eu/de/mainmenu/settings#appearance) entweder in Meilen(mi) oder Kilometer(km) angezeigt.

Die Kompassrose zeigt dir im inneren Kreis die Himmelsrichtungen im inneren Kreis und die Richtung zum Ziel mit einem Pfeil außen in Kombination mit einer roter Linie, die auf das Ziel zeigen.

Die Kompassrose rotiert in Abhängigkeit der Ausrichtung deines Gerätes und zeigt daher immer auf dein Navigationsziel.

#### <span id="page-3-1"></span>**Bottom section**

The bottom section of the compass screen shows your current coordinates and some status information about

the current GPS signal quality and accuracy. Refer to [the main screen status description](https://cgeo.droescher.eu/de/mainmenu/start#bottom_section) for further details.